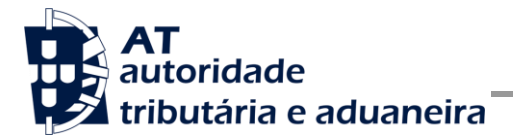

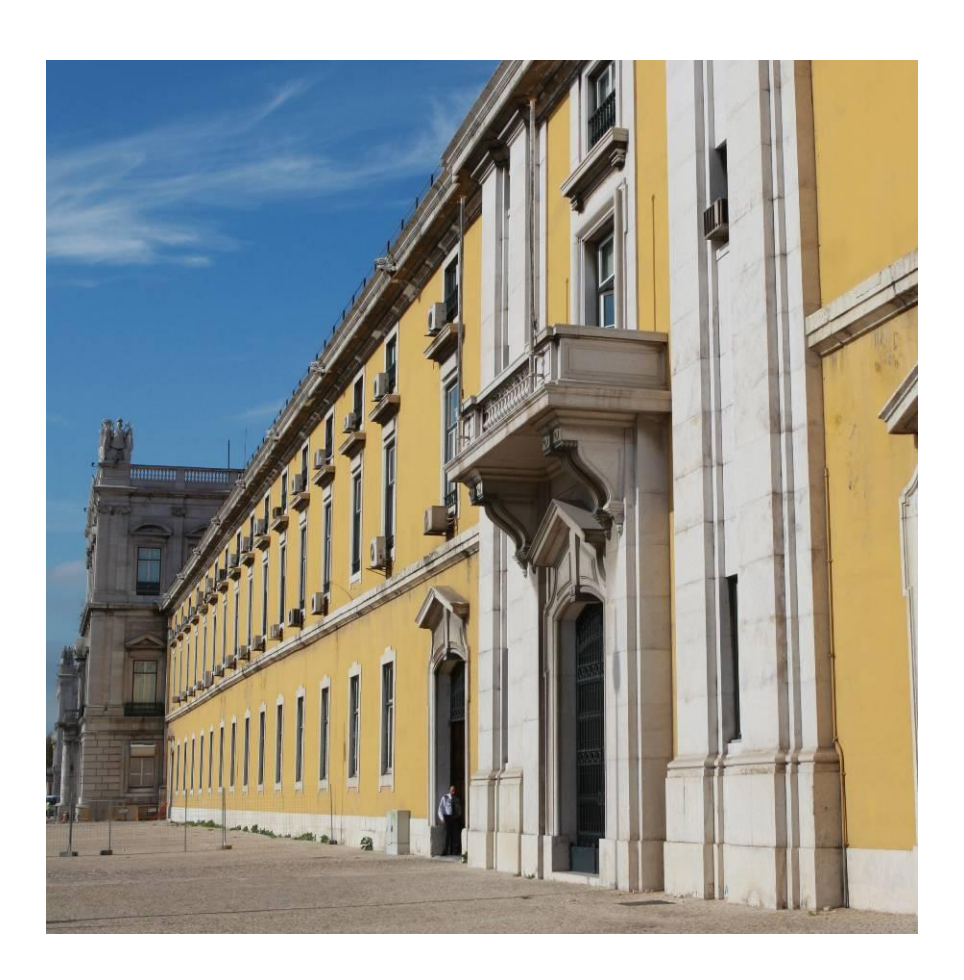

# **MANUAL DE INTEGRAÇÃO DE SOFTWARE**

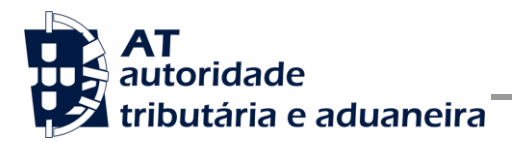

# **HISTÓRICO DE ALTERAÇÕES**

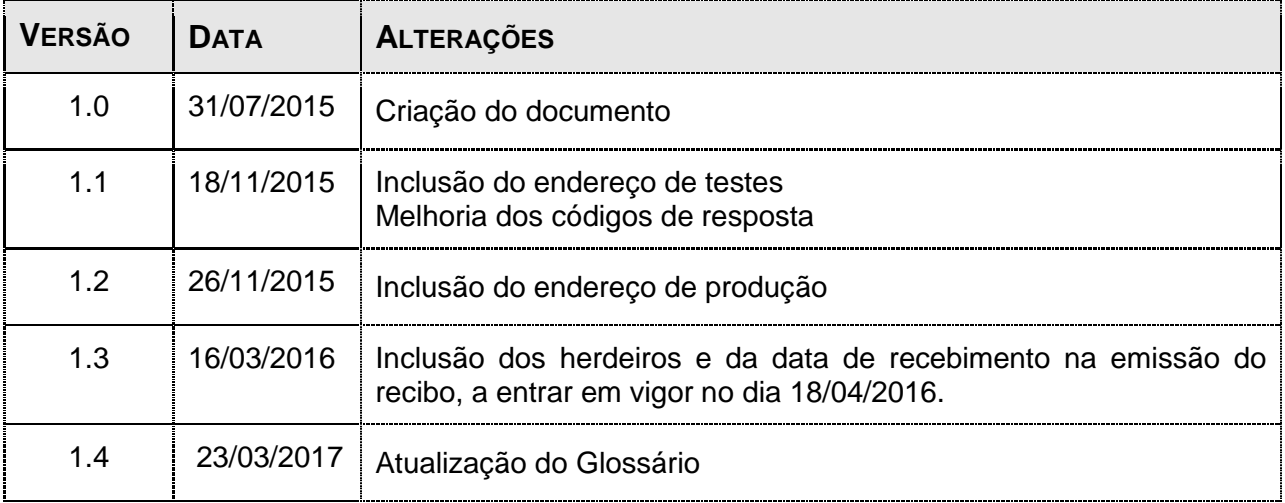

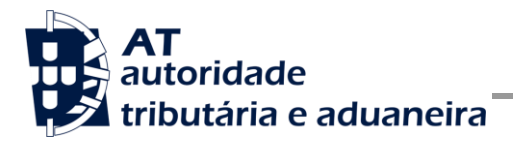

# ÍNDICE

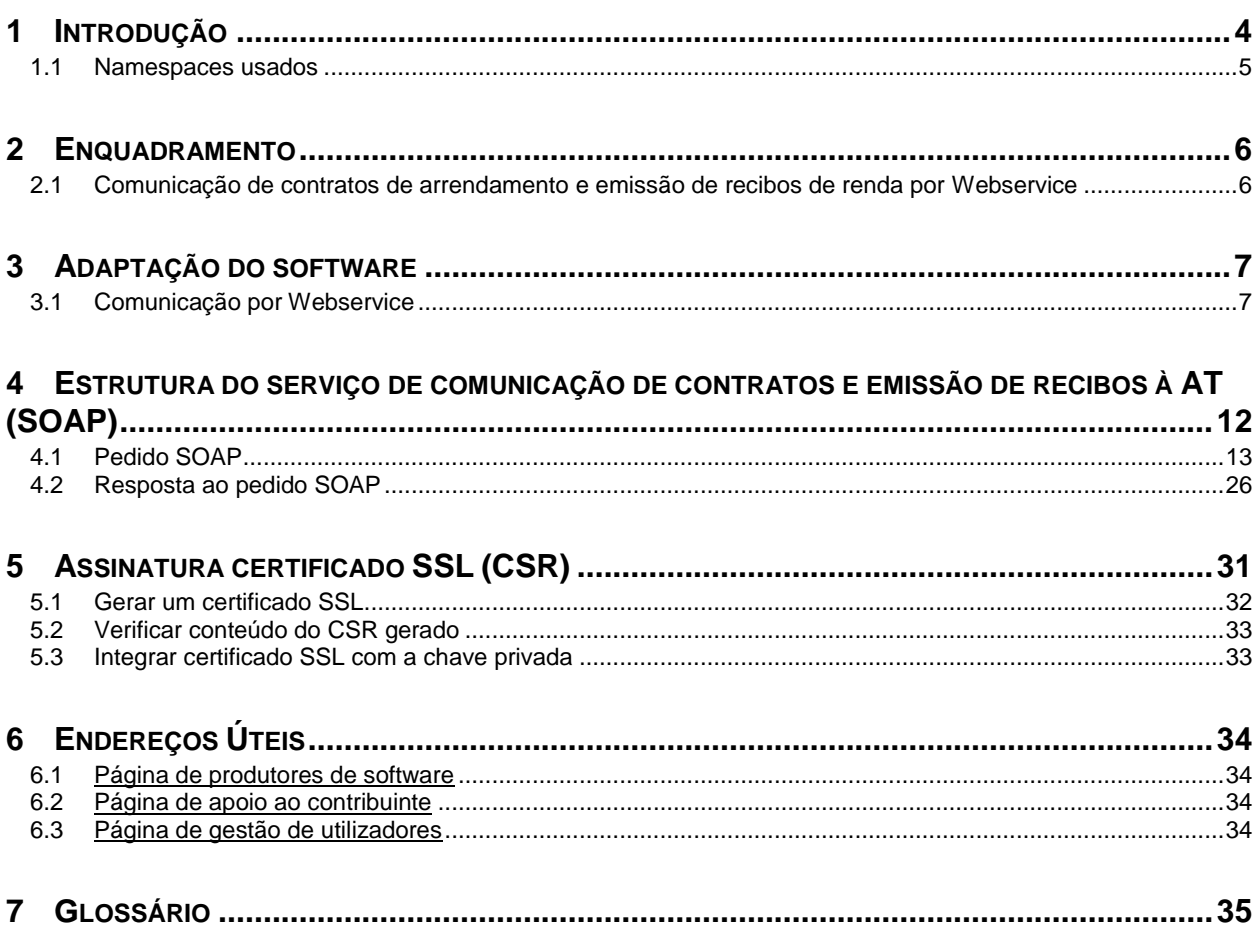

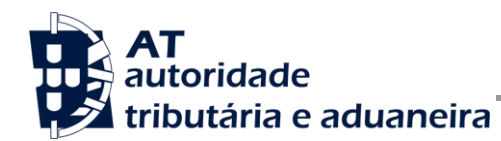

# **1 Introdução**

O presente documento descreve os procedimentos e requisitos necessários à comunicação de início de contratos e à emissão de recibos à Autoridade Tributária e Aduaneira (AT).

Este documento destina-se a apoiar as entidades ou indivíduos, doravante designados por produtores de software, que desenvolvam e/ou comercializem software para as associações de proprietários e empresas (seus clientes utilizadores do software produzido).

Os produtores de software são responsáveis por desenvolver programas que cumpram com os requisitos legais da comunicação de contratos e emissão de recibos e para este efeito devem guiar-se pelas especificações produzidas pela AT.

As associações de proprietários e empresas são responsáveis pelo envio de dados do pedido (credenciais, contratos e recibos), uma vez que utiliza as suas credenciais no Portal das Finanças (Utilizador e Senha). Estas credenciais só podem ser conhecidas pelos emitentes devendo o software produzido estar preparado para solicitar estas credenciais, sempre que necessário à comunicação dos dados.

Complementarmente às credenciais solicitadas, o software deve também estar preparado para solicitar as credenciais do Contribuinte no Portal das Finanças (Utilizador e Senha).

Cada software é identificado perante a AT através de um Certificado SSL emitido pelo produtor de software e assinado digitalmente pela AT através de processo de adesão disponível no site e-fatura  $[6.1]$ .

A AT só aceita estabelecimento de comunicação de dados se for enviado no processo de comunicação, o Certificado SSL emitido para este efeito. Este certificado apenas garante o estabelecimento da comunicação sendo responsabilidade do produtor de software transmitir corretamente os dados dos seus clientes.

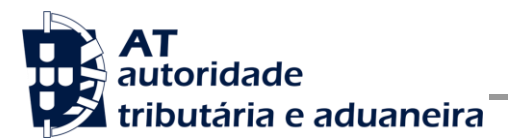

### *1.1 Namespaces usados*

Por uma questão de síntese, a declaração dos namespaces foi omitida dos exemplos e da referência nos capítulos seguintes.

São listados na seguinte tabela, para referência, todos os prefixos de namespaces utilizados.

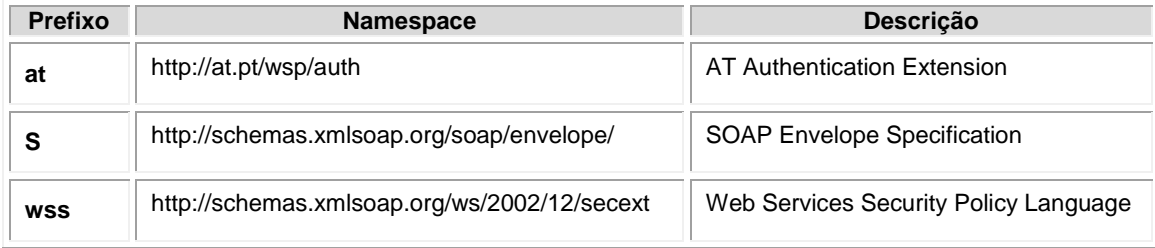

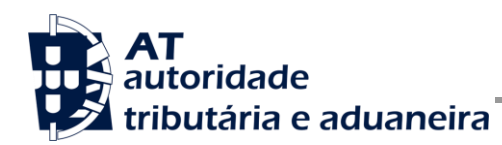

## **2 Enquadramento**

A solução apresentada permite a submissão de contratos de arrendamento e a emissão e obtenção de recibos através de webservice.

O cumprimento desta obrigação fica ao encargo do próprio Contribuinte.

### *2.1 Comunicação de contratos de arrendamento e emissão de recibos de renda por Webservice*

Para efetuar a comunicação por Webservice os programas informáticos tem que estar adaptados de forma a:

- 1. Respeitar o modelo de dados tal como definido em formato WSDL.
- 2. Utilizar os protocolos de comunicação definidos para a transmissão de dados utilizando este serviço, designadamente o protocolo SOAP.
- 3. Implementar os mecanismos de segurança na transmissão de dados que visam garantir a confidencialidade dos dados, designadamente:
	- a) Comunicação de dados através de canal HTTPS, com utilização de certificado SSL que identifica o produtor de software e que foi previamente assinado pela AT;
	- b) Encriptação da senha dos utilizadores no Portal das Finanças recorrendo a chave pública (RSA) do Sistema de Autenticação;
	- c) Demais mecanismos, definidos em detalhe neste documento para garantir a segurança da transmissão dos dados para a AT.

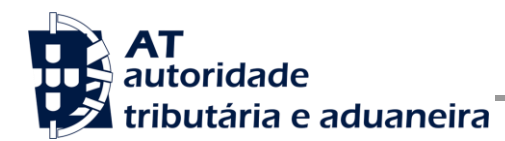

# **3 Adaptação do software**

Nesta secção a AT apresenta as suas recomendações aos produtores de software de forma a alterarem os seus programas informáticos para incluírem a comunicação de contratos, emissão de recibos e obtenção de recibo emitido, via Webservice.

### <span id="page-6-0"></span>*3.1 Comunicação por Webservice*

Cada produtor de software é responsável por implementar o módulo que vai enviar dados dos contratos, emitir recibos e obter recibos emitidos, que deverá respeitar os seguintes passos:

- 1. Se ainda não tiver efetuado a adesão ao serviço, deverá realizar o processo de adesão à comunicação de contratos e à emissão e consulta de recibos:
	- a) É necessário utilizar o certificado SSL e submetê-lo para ser assinado pela AT, através do processo de adesão por parte dos produtores de software.
- 2. O utilizador preenche a declaração no programa informático próprio;
	- a) O programa informático solicita as credenciais dos intervenientes nesta submissão tal como definidas no Portal das Finanças.
- 3. Com base nos dados da declaração criada no passo n.º 1 e nas credenciais solicitadas no passo n.º 2 deve construir o pedido SOAP:
	- a) Seguindo o WSDL;
	- b) Estes pedidos SOAP (Webservice) são compostos pelas seguinte secções, descritas no capítulo 4 - [Estrutura do serviço de comunicação de contratos e](#page-11-0)  [emissão de recibos à AT](#page-11-0) (SOAP), e que se resumem a:
		- SOAP:Header onde se incluem os campos de autenticação dos utilizadores que vão ser responsáveis pela invocação do Webservice (as senhas que vão nesta secção têm que ser cifradas recorrendo à chave pública do sistema de autenticação do portal das finanças);
		- SOAP:Body contém os dados do contrato ou recibo;
		- SOAP:Fault contém a exceção de autenticação ocorrida ao efetuar o pedido.
- 4. Estabelecer uma ligação segura em HTTPS com o portal das finanças.
- 5. Processar corretamente o código de resposta devolvido pelo Webservice, que pode ser de três tipos:
	- a) Mensagens de autenticação inválida;
	- b) Mensagens de processamento inválido do contrato ou recibo;

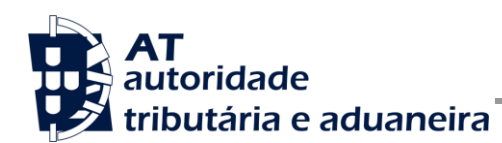

c) Registo com sucesso do contrato ou recibo.

Para adaptar os programas informáticos é recomendada execução das seguintes fases de implementação:

- Desenvolvimento
- **Testes**
- Distribuição
- Produção

#### <span id="page-7-0"></span>**Fase de Desenvolvimento**

Para poder iniciar o desenvolvimento, cada produtor de software deve obter junto da AT os elementos necessários para o efeito, designadamente:

1. Obter a chave pública do Sistema de Autenticação do Portal das Finanças para cifrar a senha do utilizador e certificado SSL assinado para comunicação com o endereço de testes:

É necessário enviar um email à AT a solicitar o envio dos mesmos. A mensagem a enviar por email deve respeitar o seguinte *template*:

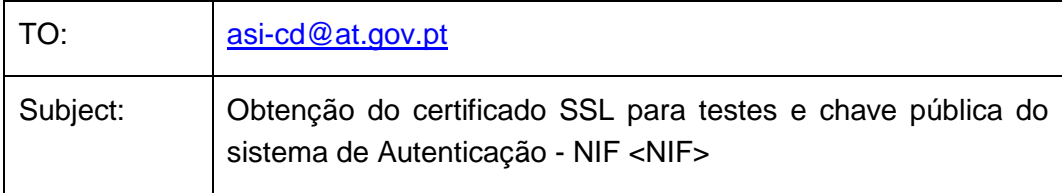

Exmos. Senhores,

O Produtor de Software <NOME> (NIF <NIF>) vem por este meio solicitar o envio dos seguintes elementos para desenvolvimento e testes da comunicação de contratos e emissão de recibos via Webservice:

- Chave pública do Sistema de Autenticação do PF;
- Certificado SSL para comunicação com o endereço de testes de **Webservices**

Estes elementos serão utilizados por este produtor de software para incluir nos seguintes programas:

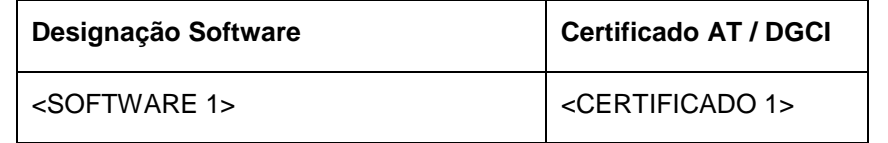

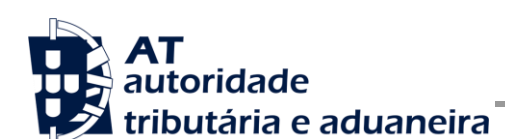

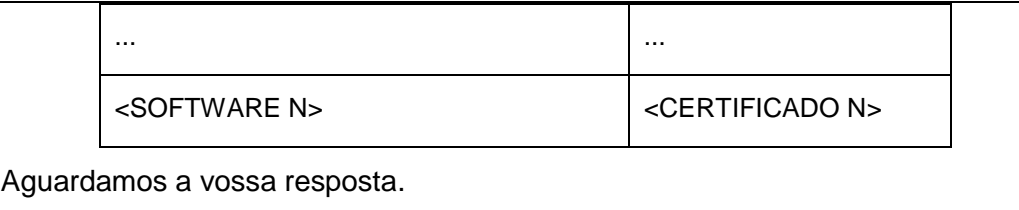

No *template* anterior, cada produtor de software deve substituir os seguintes elementos pelos seus dados:

<NIF> - Substituir pelo NIF do produtor de software;

<NOME> - Substituir pelo Nome do produtor de software.

<SOFTWARE N> - Designação do software N

<CERTIFICADO N> - Nº de certificado da AT (DGCI se ainda for o caso)

2. Obter o WSDL que define a estrutura do pedido SOAP a construir para enviar os contratos e emitir os recidos.

Para a correta construção do pedido SOAP (invocação do Webservice) deve utilizar a informação complementar disponível no capítulo 4 - [Estrutura do serviço de](#page-11-0)  [comunicação de contratos e emissão de recibos à AT](#page-11-0) (SOAP), onde se detalha a informação que deve constar dos campos do pedido SOAP bem como a sua forma de construção.

#### <span id="page-8-0"></span>**Fase de Testes**

A AT disponibiliza um endereço de testes para verificação da comunicação de dados à AT de forma a apoiar cada produtor de software na correta disponibilização dos seus programas aos Contribuintes, seus clientes.

Para este efeito, a aplicação desenvolvida para a submissão de contratos e emissão de recibos deverá seguir o seguinte procedimento:

- 1. Solicitar as credenciais de utilizador e senha criada para os testes de comunicação de contratos e emissão de recibos (e.g., 555555555 + SENHA);
- 2. Construir o SOAP:Body de acordo com o definido no capítulo 4.1 [Pedido SOAP;](#page-12-0)
- 3. Cifrar a senha e compor o SOAP:Header de acordo com o definido na secção [SOAP:Header](#page-12-1) do capítulo 4.1 - [Pedido SOAP;](#page-12-0)
- 4. Estabelecer uma ligação HTTPS com o seguinte endereço disponibilizado apenas para testes;
- 5. Submeter o pedido SOAP construído no ponto 3;

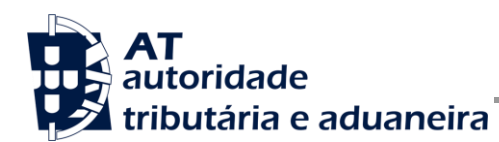

- 6. Processar a resposta que o serviço lhe devolve de acordo com as várias hipóteses definidas no capítulo 4.2 - [Resposta ao pedido SOAP.](#page-25-0) As respostas são dos seguintes tipos:
	- a) Código de sucesso;
	- b) Erros de autenticação referentes aos campos do SOAP:Header;
	- c) Erros nos dados referentes aos campos preenchidos no SOAP:Body.

Para efeitos de despiste, é disponibilizada uma página de testes de conectividade e exemplos de pedido e resposta SOAP para comparação com o programa do produtor de software.

Tendo em consideração que se trata do ambiente de testes, existe a possibilidade dos dados existentes neste ambiente poderem ser apagados periodicamente.

#### **Fase de Distribuição**

Depois de confirmarem a correta adaptação do programa informático e antes de distribuir os vossos programas aos vossos clientes é necessário proceder da seguinte forma:

1. Efetuar a adesão ao envio de dados através do formulário disponível em:

[Site e-fatura » página Produtores de Software » opção Aderir ao Serviço](https://faturas.portaldasfinancas.gov.pt/consultarPedidosAdesao.action)

É necessário aceitar os termos e condições do serviço, disponíveis para consulta no formulário;

- a) Para completar o pedido de adesão é necessário gerar um certificado SSL de acordo com as instruções disponíveis no capítulo 5 - [Assinatura certificado SSL](#page-30-0)  [\(CSR\);](#page-30-0)
- b) A AT responde a este pedido por mensagem de e-mail contendo o certificado SSL assinado digitalmente pela AT.
- 2. Alterar o endereço de comunicação para o endereço de comunicação de dados à AT em ambiente de produção.
- 3. Substituir o certificado SSL utilizado em testes (ponto 4 da [Fase de Testes\)](#page-8-0) pelo certificado SSL de produção emitido no ponto 1 alínea c) desta fase.

Depois de concluído este procedimento o(s) vosso(s) programas informáticos estão prontos para serem distribuídos aos vossos clientes.

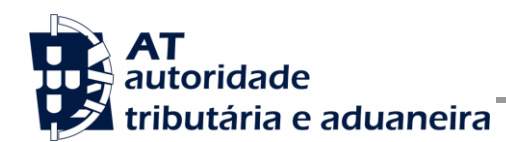

#### **Fase de produção**

Depois de instalado o programa informático nos computadores dos vossos clientes (Contribuintes) estão em condições para iniciar o envio de contratos e emissão de recibos via Webservice.

Por regra, o envio procede da seguinte forma:

- 1. O utilizador preenche os dados no programa informático;
- 2. São obtidas as credenciais dos intervenientes na submissão do pedido, configuradas no programa informático;
- 3. É construído o pedido SOAP e invocado o Webservice, em produção, com os dados do ponto 1 e ponto 2;
- 4. Programa processa a resposta do serviço e informa o utilizador do sucesso ou solicita ação do utilizador para o caso de erro no envio.

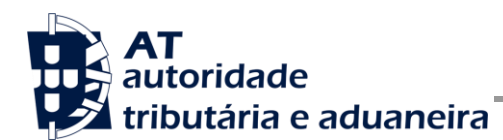

# <span id="page-11-0"></span>**4 Estrutura do serviço de comunicação de contratos e emissão de recibos à AT (SOAP)**

Nesta secção descreve-se informação complementar ao definido no WSDL do serviço de comunicação de contratos e emissão de recibos.

O pedido é efetuado segundo o protocolo SOAP e é constituído por duas secções:

- a) SOAP:Header;
- b) SOAP:Body

A primeira secção, o Header, inclui todos os campos de autenticação dos utilizadores que vão ser responsáveis pela invocação do Webservice. Estes utilizadores podem ser o NIF do contribuinte declarante com as respetivas permissões.

A segunda secção contém os dados da comunicação de contratos e emissão de recibos, os quais se detalham no tópico SOAP:Body.

O serviço prevê três operações:

- a) **registarDadosContrato**, que permite a comunicação dos dados de um contrato de arrendamento à AT;
- b) **emitirRecibo**, que permite a emissão de um recibo;
- c) **obterRecibo**, que permite obter um recibo emitido.

Mais à frente neste capítulo serão explicados os campos envolvidos na invocação de cada uma das operações deste serviço.

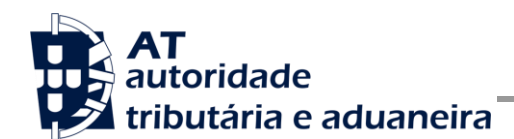

### <span id="page-12-0"></span>*4.1 Pedido SOAP*

#### <span id="page-12-1"></span>**SOAP:Header**

O desenho do Header tem como requisito garantir a confidencialidade dos dados de autenticação e a impossibilidade de reutilização dos mesmos em ataques Man-in-the-middle (MITM). Por este motivo, só serão aceites invocações que respeitem os seguintes procedimentos de encriptação.

O SOAP:Header é construído de acordo com o standard WS-Security, definido pela OASIS e recorrendo à definição do Username Token Profile 1.1, também definido pela mesma organização.

Na seguinte tabela, detalha-se a forma de construção de cada campo do WS-Security, e de acordo com as necessidades de segurança específicas do sistema de autenticação do portal das finanças.

| Parâmetro                      | Descrição                                                                                                    | Obrig. <sup>1</sup> | <b>Tipo</b><br>Dados <sup>2</sup> |
|--------------------------------|----------------------------------------------------------------------------------------------------|---------------------|-----------------------------------|
| H.1 - Utilizador<br>(Username) | Identificação do utilizador que vai submeter os dados, composto da<br>seguinte forma e de acordo com a autenticação do portal das finanças:                                                                                                 | S                   | string                            |
|                                | <nif do="" emitente="">/<userid></userid></nif>                                                                                                    |                     |                                   |
|                                | Exemplos possíveis:                                                                                                    |                     |                                   |
|                                | 1. 555555555/0000 (utilizador principal)                                                                                                    |                     |                                   |
|                                | 555555555/1 (subutilizador n.º 1)<br>2.                                                                                                    |                     |                                   |
|                                | 3.<br>555555555/0002 (subutilizador n.º 2)                                                                                                    |                     |                                   |
|                                | 5555555555/1234 (subutilizador n.º 1234)<br>4.                                                                                                    |                     |                                   |
| H.2 - Nonce                    | Chave simétrica gerada por autenticação para cifrar o conteúdo dos<br>campos H.3 - Password e H.4 - Created.                                                                                                    | S                   | string<br>(base64)                |
|                                | Cada autenticação deverá conter esta chave gerada aleatoriamente e<br>a qual não pode ser repetida entre headers de autenticação<br>(wss:Security) e entre pedidos.                                                                         |                     |                                   |
|                                | Para garantir a confidencialidade, a chave simétrica tem de ser cifrada<br>com a chave pública do Sistema de Autenticação de acordo com o<br>algoritmo RSA e codificada em Base 64.                                                         |                     |                                   |
|                                | A chave pública do sistema de autenticação do portal das finanças<br>deve ser obtida por solicitação própria e através do endereço de e-<br>mail asi-cd@at.gov.pt conforme o descrito na secção Fase de<br>Desenvolvimento do capítulo 3.1. |                     |                                   |

 1 Obrigatório: S – Sim; N – Não.

<sup>2</sup> A validar na especificação WSDL (*Web Service Definition Language*) do serviço

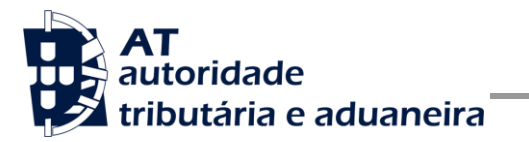

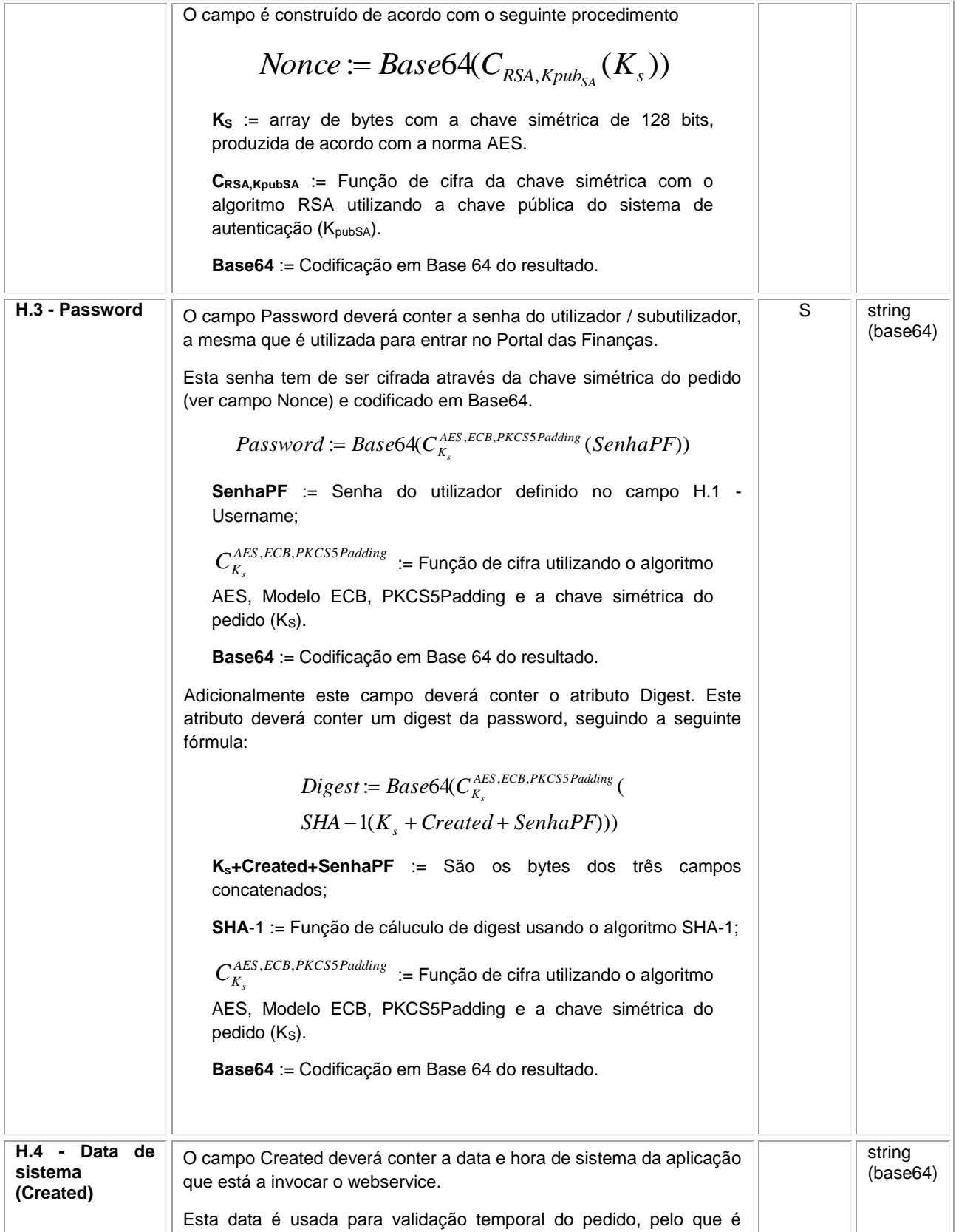

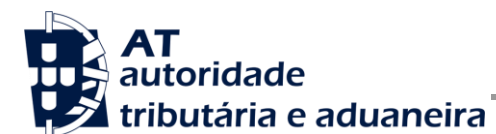

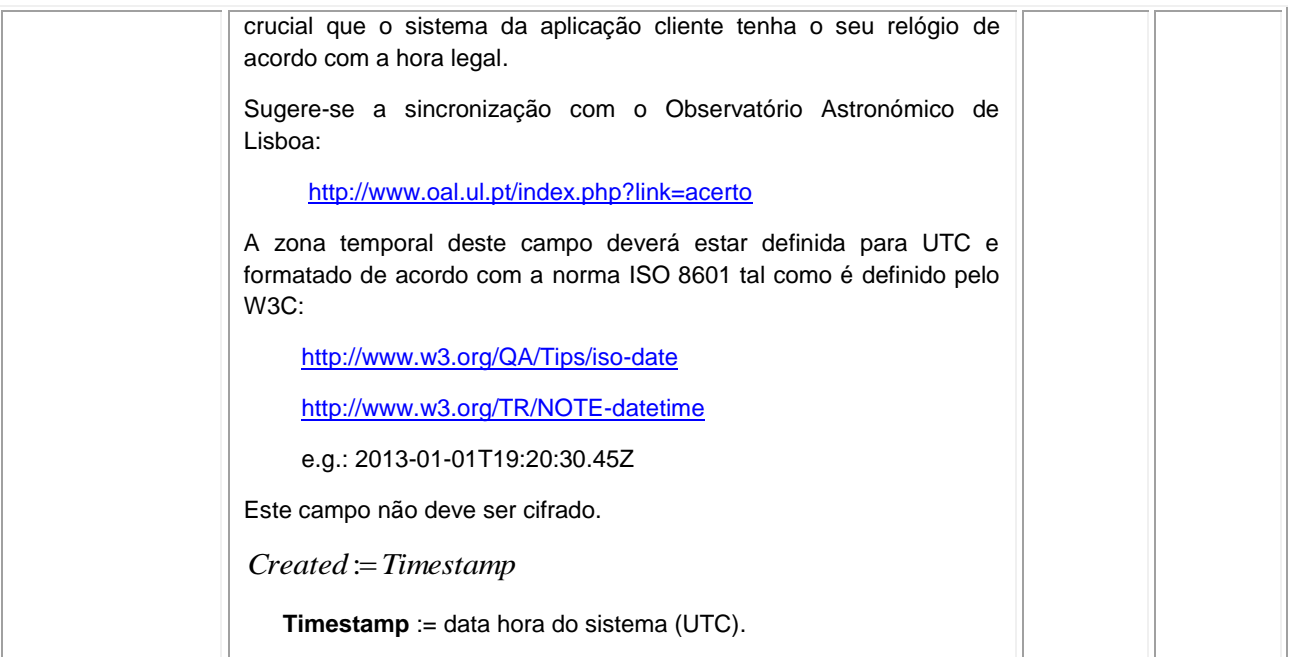

#### **Autenticação**

O sistema de autenticação do Portal das Finanças estendeu o protocolo de autenticação atual para permitir a autenticação de mais de um contribuinte. Esta nova versão, versão "2", é compatível com o uso da versão anterior. Isto é, existindo a necessidade de autenticação de apenas um utilizador, é aceite o uso de qualquer uma das versões de autenticação.

Para a utilização desta versão deverá ser utilizado o atributo */wss:Security/@Version* com o valor "2", tal como os exemplos que se seguem o demonstram.

#### **Exemplos SOAP:Header**

Como resultado da aplicação das regras de construção anteriores será produzido um header de pedido SOAP tal como o seguinte exemplo:

```
<S:Header>
   <wss:Security xmlns:wss="http://schemas.xmlsoap.org/ws/2002/12/secext" 
     at:Version="2">
      <wss:UsernameToken>
         <wss:Username>111111111</wss:Username>
         <wss:Password Digest="AAAAAA==">AAAAAAAAAAAAAAAA=</wss:Password>
         <wss:Nonce>
            AAAAAAAAAAAAAAAAAAAAAAAAAAAAAAAAAAAAAAAAAAAAAAAAA
            AAAAAAAAAAAAAAAAAAAAAAAAAAAAAAAAAAAAAAAAAAAAAAAAA
           AAAAAAAAAAAAAAAAAAAAAAAAAAAAAAAAAAAAAAAAAAAAAAAAA
         </wss:Nonce>
         <wss:Created>2015-03-09T20:45:05.424Z</wss:Created>
      </wss:UsernameToken>
   </wss:Security>
</S:Header>
```
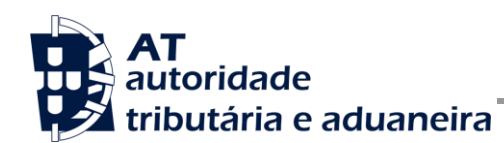

#### **SOAP:Body**

O corpo do pedido é distinto conforma a operação que foi solicitada. As secções seguintes apresentam os diferentes SOAP:Body.

#### **Operação** *registarDadosContrato* **- elemento** *registarDadosContratoRequest*

De seguida são apresentados os campos para a operação de registo dos dados de um contrato de arrendamento, e que compõem o elemento *registarDadosContratoRequest*.

| Parâmetro                                              | Descrição                                                                                                    | Obrig. <sup>3</sup> | Tipo Dados <sup>4</sup> |
|--------------------------------------------------------|----------------------------------------------------------------------------------------------------|---------------------|-------------------------|
| 1.1 - NIF declarante<br>do contrato<br>(nifDeclarante) | NIF declarante<br>Preencher com o NIF do declarante dos dados de<br>um contrato.                                                                                                    | S                   | int                     |
| 1.2 – Referência<br>(referencia)                       | Referência<br>Utilize este campo para atribuir uma identificação<br>pessoal ao contrato.                                                                                                    | S                   | string                  |
| $1.3 - Tipo$ (tipo)                                    | Tipo<br>Indica o tipo do contrato.<br>Valores possíveis:<br>1. ARREND (Arrendamento)<br>2. SUBARR (Subarrendamento)<br>3. PROMES (Promessa de arrendamento com entrega<br>do bem locado)<br>4. CEDENC (Cedência de uso do prédio ou de parte<br>dele, que não arrendamento)<br>5. ALUGUE (Aluguer de maquinismos e mobiliário<br>instalados no imóvel locado) | S                   | string                  |
| 1.4 - Finalidade<br>(finalidade)                       | Finalidade<br>Indica a finalidade do contrato.<br>Valores possíveis:<br>1. H_PERM (Habitacional permanente)<br>2. H_NPER (Habitacional não permanente)<br>N_HABI (Não habitacional)<br>3.                                                                                                    | S                   | string                  |

<sup>-&</sup>lt;br><sup>3</sup> Obrigatório: S – Sim; N – Não.

<sup>4</sup> A validar na especificação WSDL (*Web Service Definition Language*) do serviço.

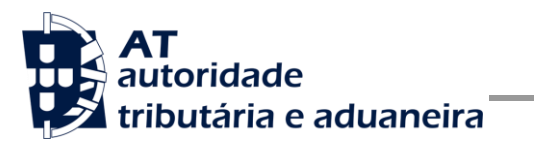

**Manual de Integração de Software**

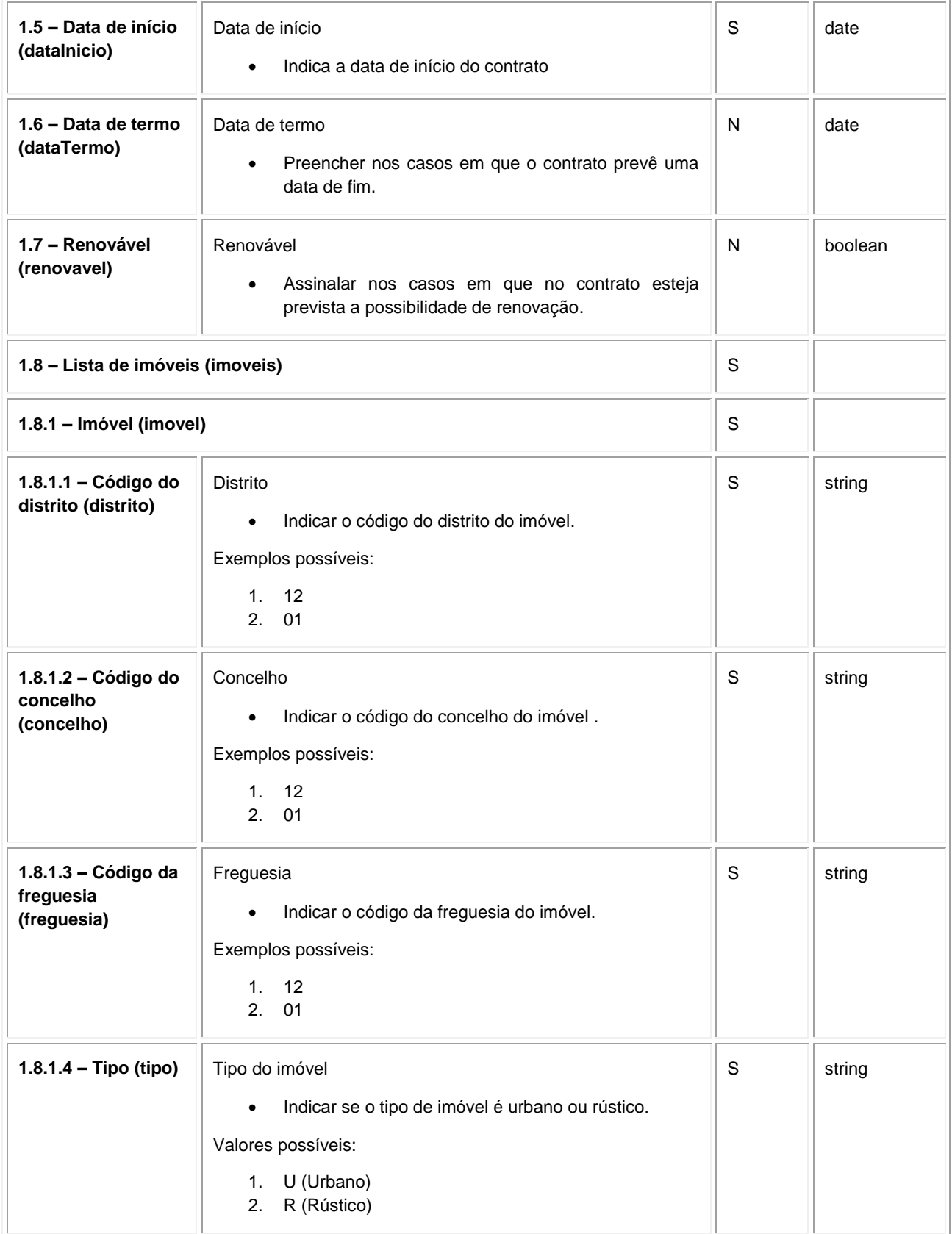

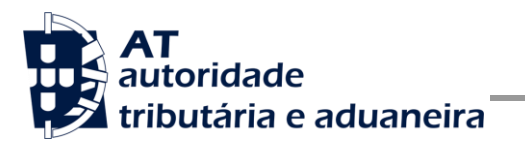

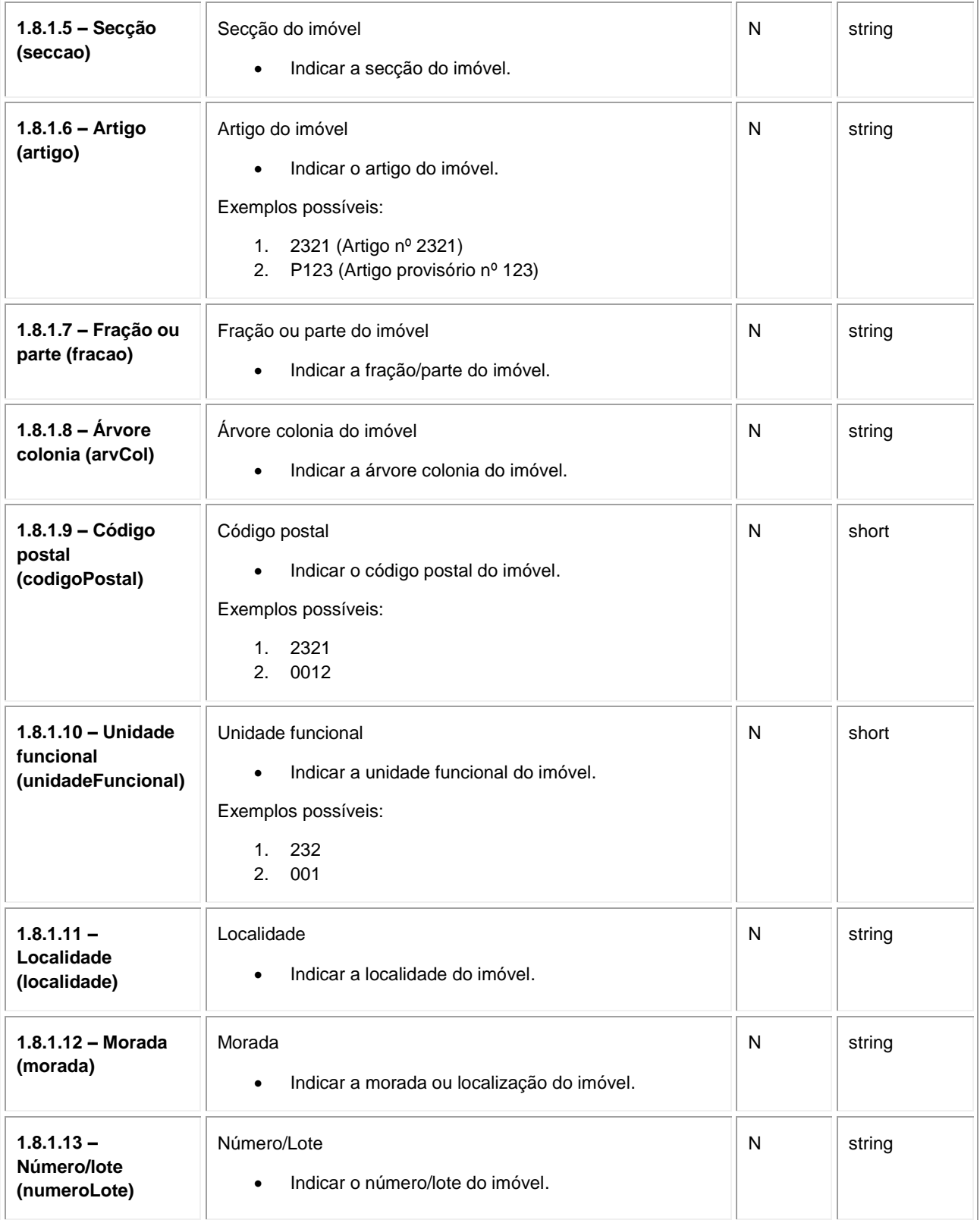

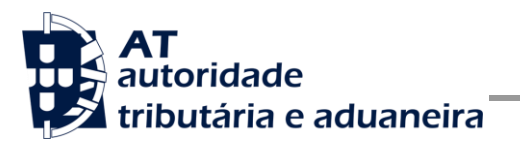

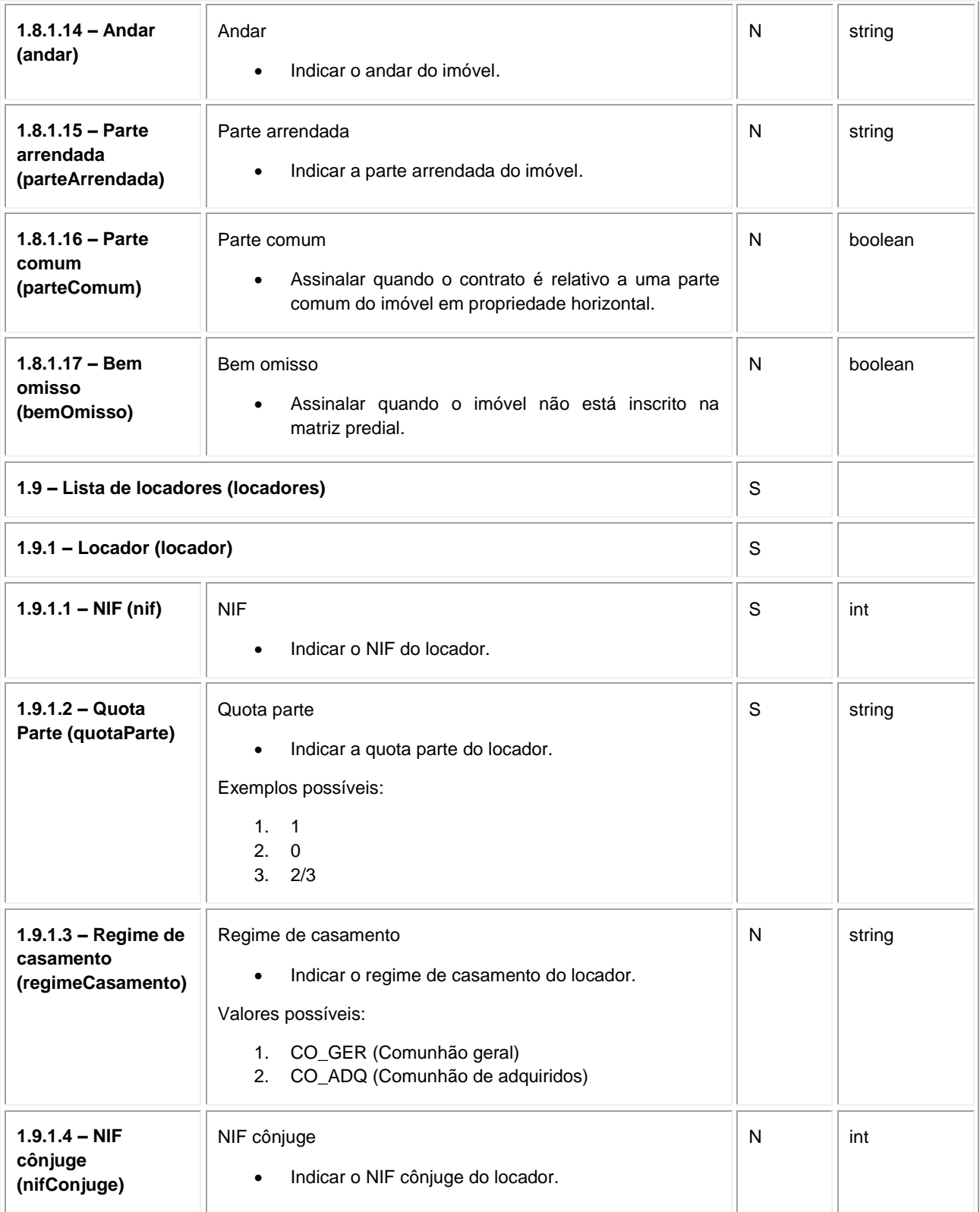

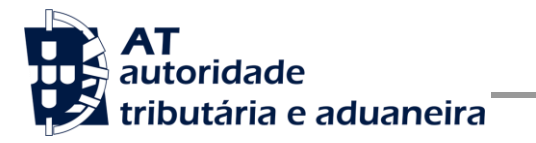

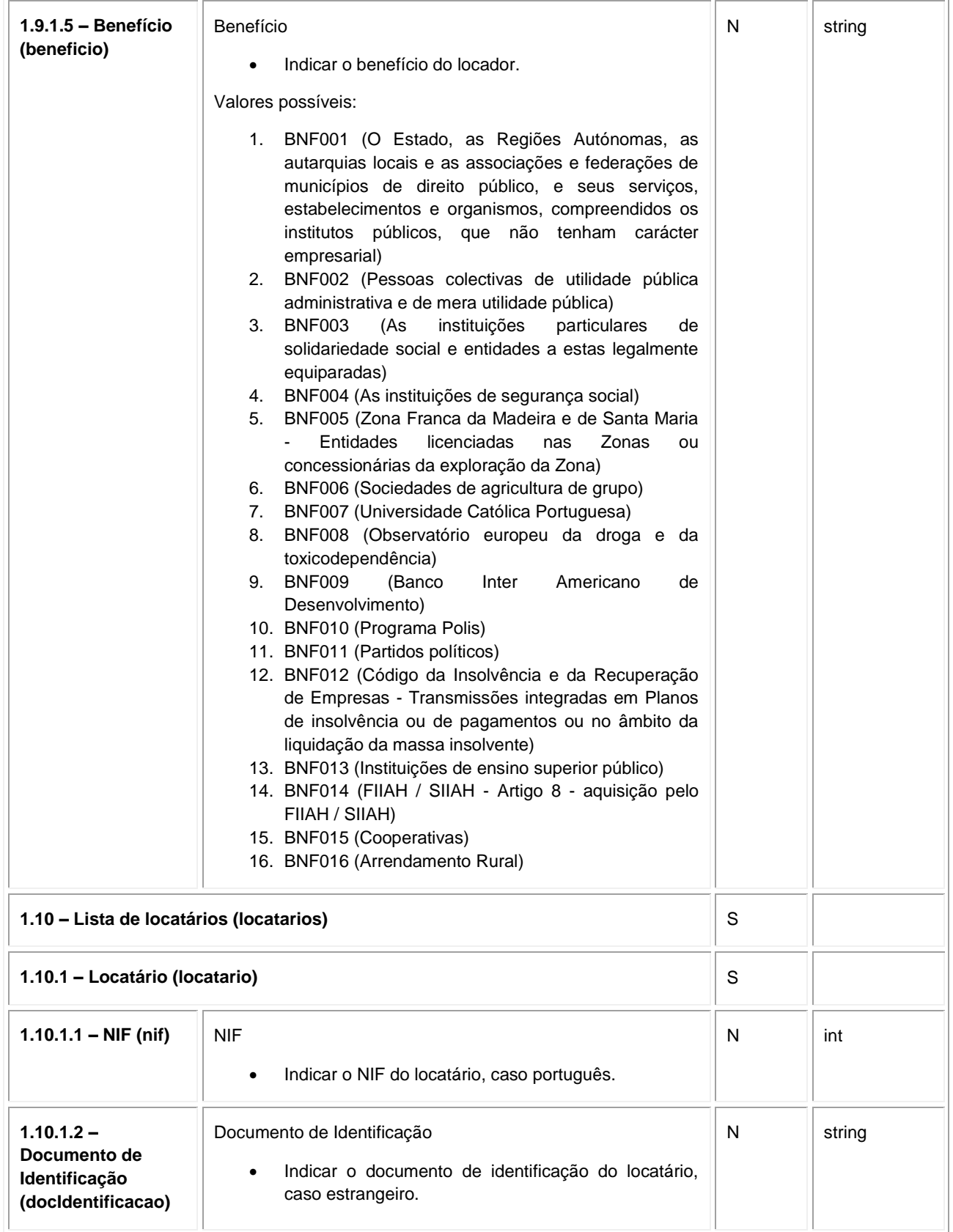

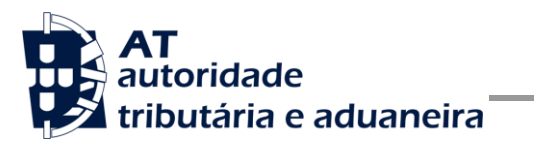

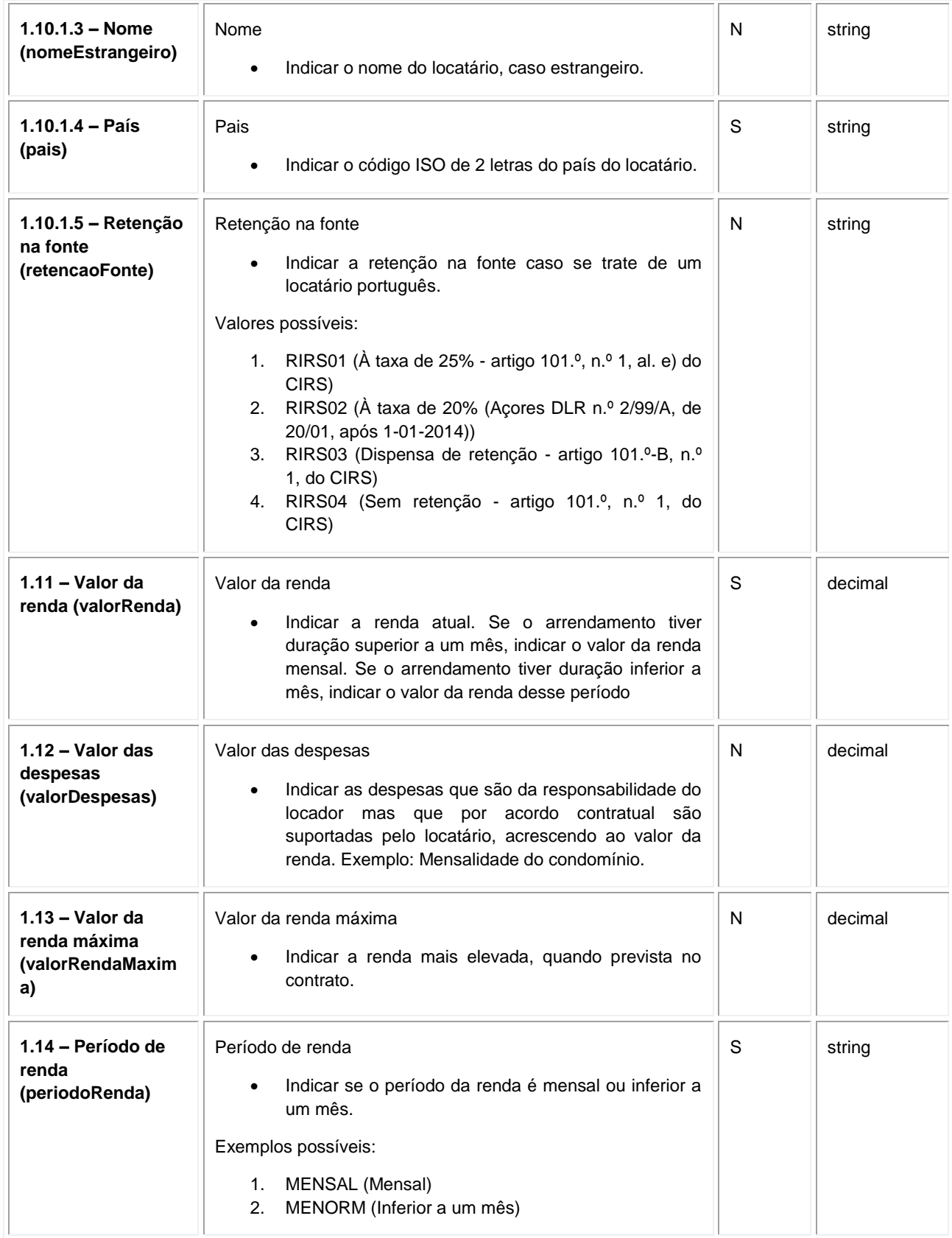

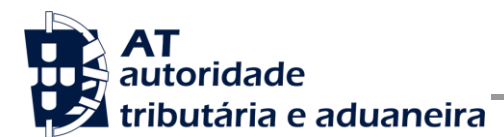

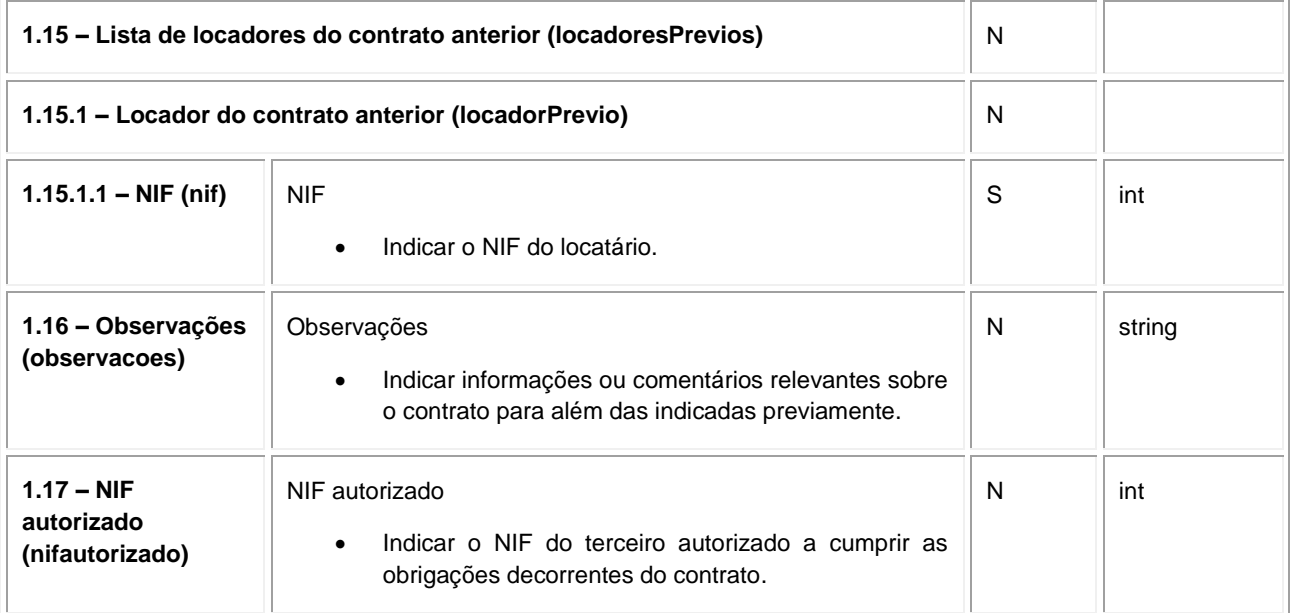

#### **Operação** *emitirRecibo* **– elemento** *emitirReciboRequest*

Nesta secção são definidos os campos para a operação de emissão de recibos, e que compõem o elemento *emitirReciboRequest*.

| <b>Parâmetro</b>                                | Descrição                                                              | Obrig. <sup>5</sup> | <b>Tipo Dados</b> <sup>6</sup> |
|-------------------------------------------------|------------------------------------------------------------------------|---------------------|--------------------------------|
| 1.1 – Número do<br>contrato<br>(numeroContrato) | Número do contrato<br>Preencher com o número do contrato.<br>$\bullet$ | S                   | long                           |
| 1.2 - NIF emitente<br>(nifEmitente)             | NIF emitente<br>Indicar o NIF emitente do recibo.<br>$\bullet$         | S                   | int                            |
| 1.3 – Lista de locadores (locadores)            |                                                                        | S                   |                                |
| 1.3.1 – Locador (locador)                       |                                                                        | S                   |                                |
| $1.3.1.1 - NIF$ (nif)                           | <b>NIF</b><br>Indicar o NIF do locador.<br>$\bullet$                   | S                   | int                            |
| 1.4 – Lista de locatários (locatarios)          |                                                                        | S                   |                                |

 5 Obrigatório: S – Sim; N – Não. 6 A validar na especificação WSDL (*Web Service Definition Language*) do serviço

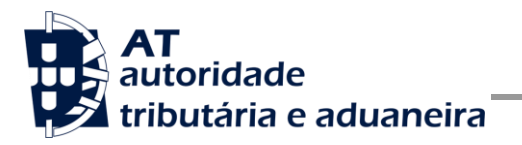

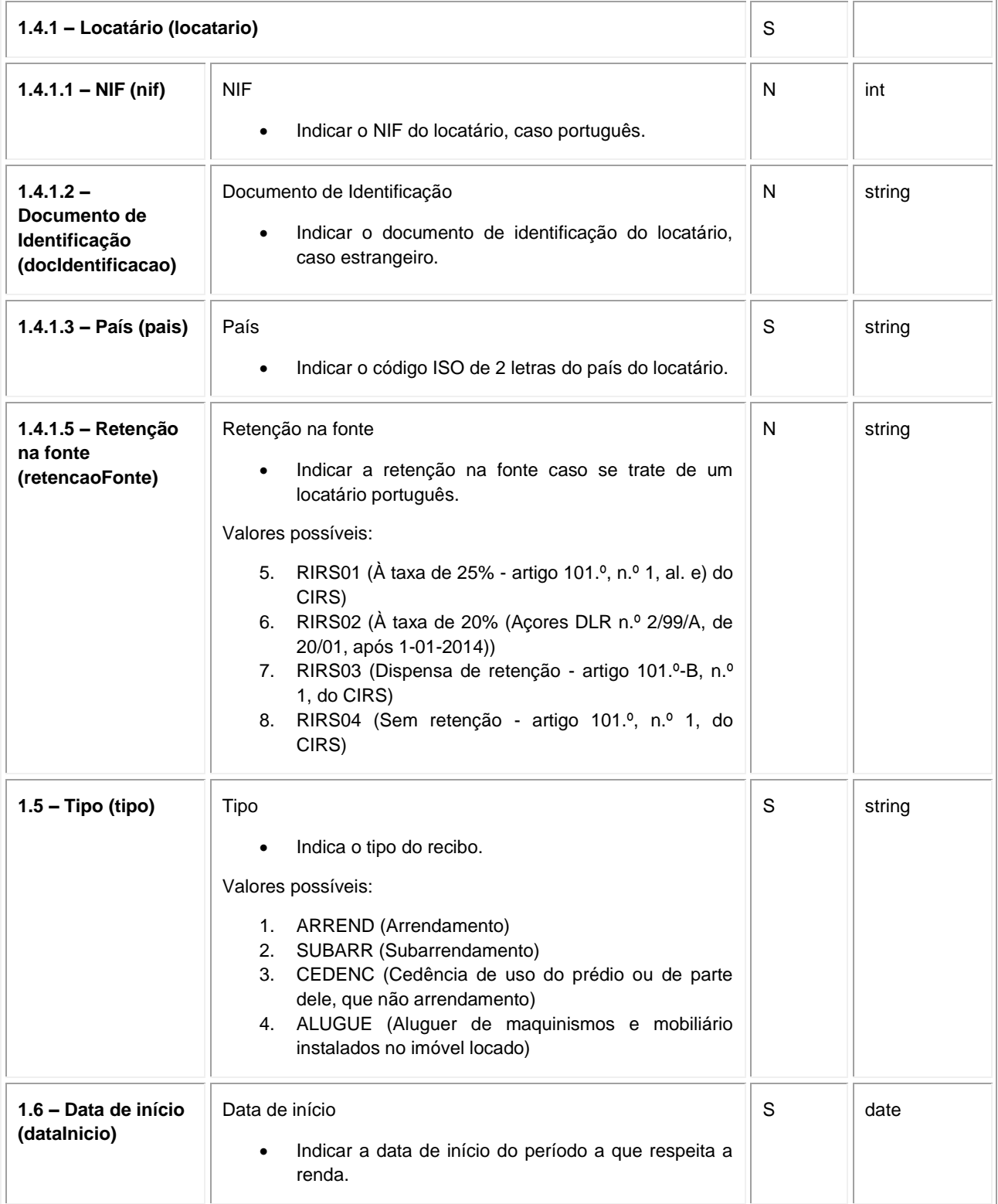

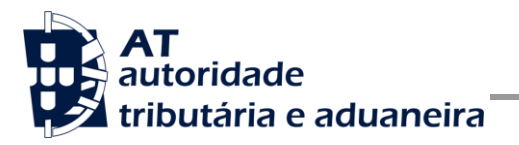

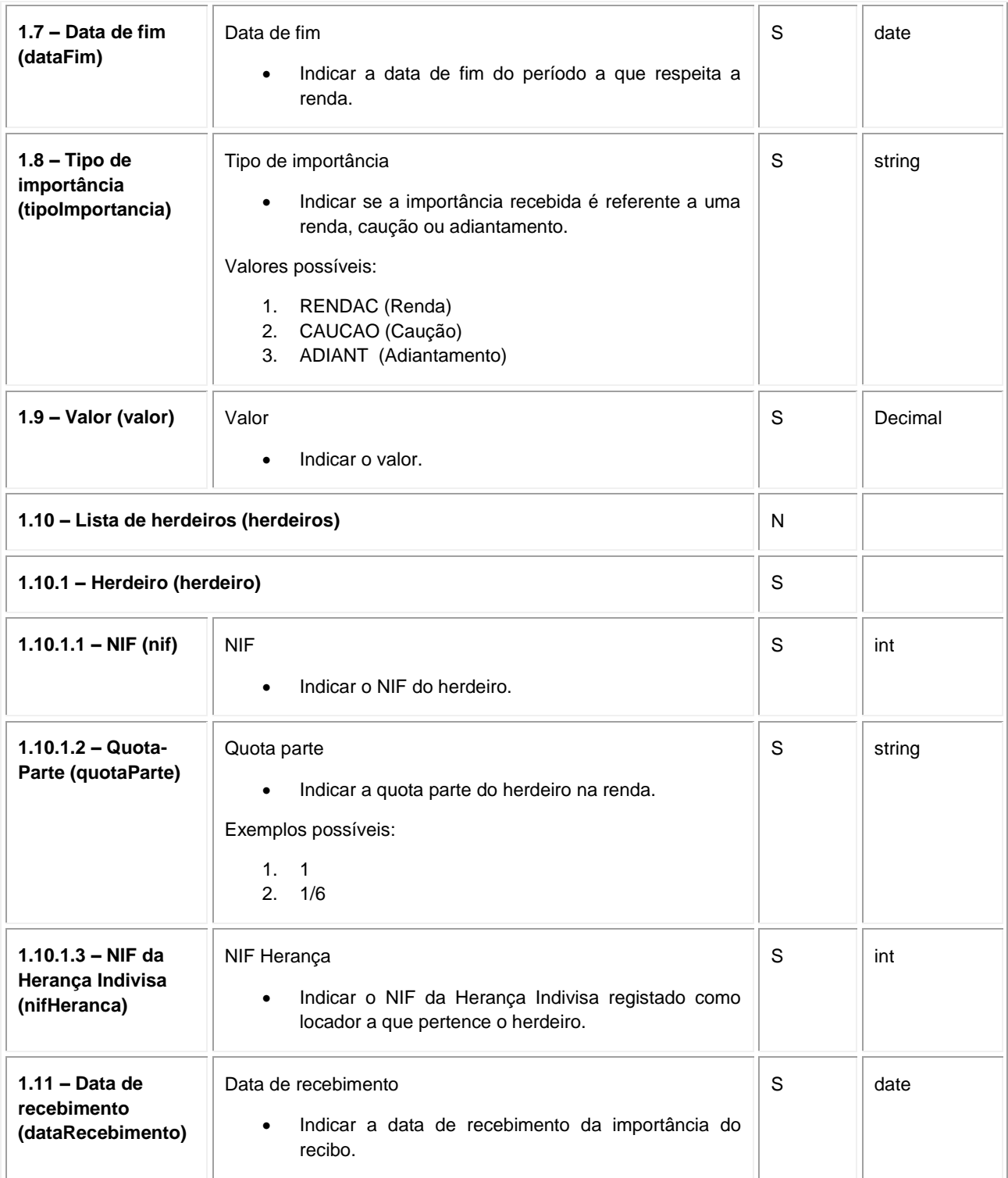

**Operação** *obterRecibo* **– elemento** *obterReciboRequest*

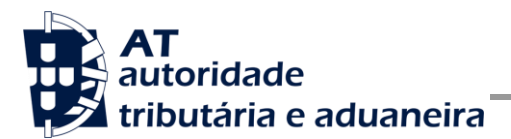

Nesta secção são definidos os campos para a operação de obtenção de recibos, e que compõem o elemento *obterReciboRequest*.

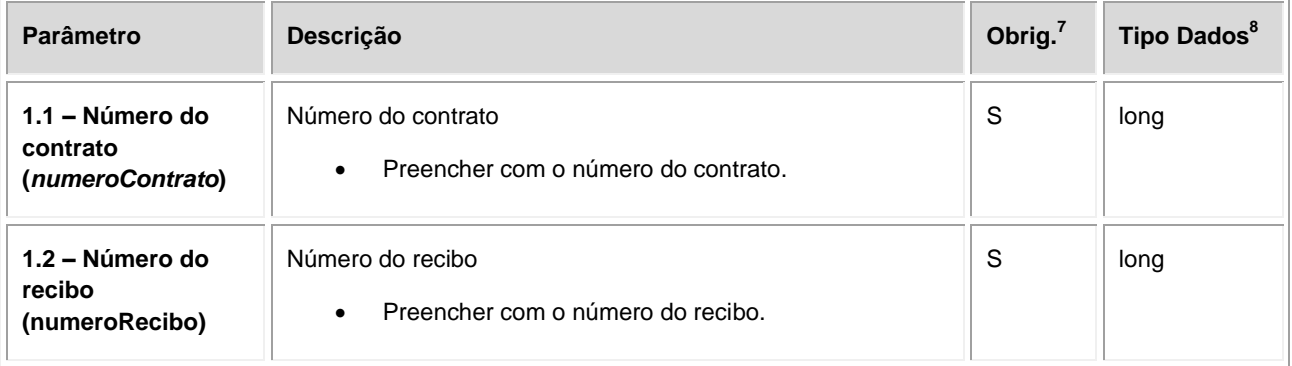

 7 Obrigatório: S – Sim; N – Não. 8 A validar na especificação WSDL (*Web Service Definition Language*) do serviço

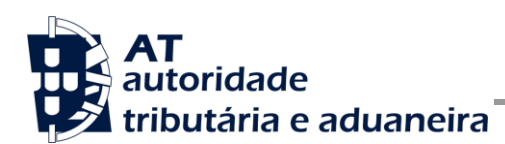

### <span id="page-25-0"></span>*4.2 Resposta ao pedido SOAP*

#### **SOAP:Body**

O corpo da resposta ao pedido é distinto conforma a operação que foi solicitada. As secções seguintes apresentam os diferentes SOAP:Body.

#### **Operação** *registarDadosContrato* **– dados do elemento r***egistarDadosContratoResponse*

Nesta secção são apresentados os campos que compõem o elemento *registarDadosContratoResponse*. Este campo define a resposta ao pedido de comunicação dos dados de um contrato.

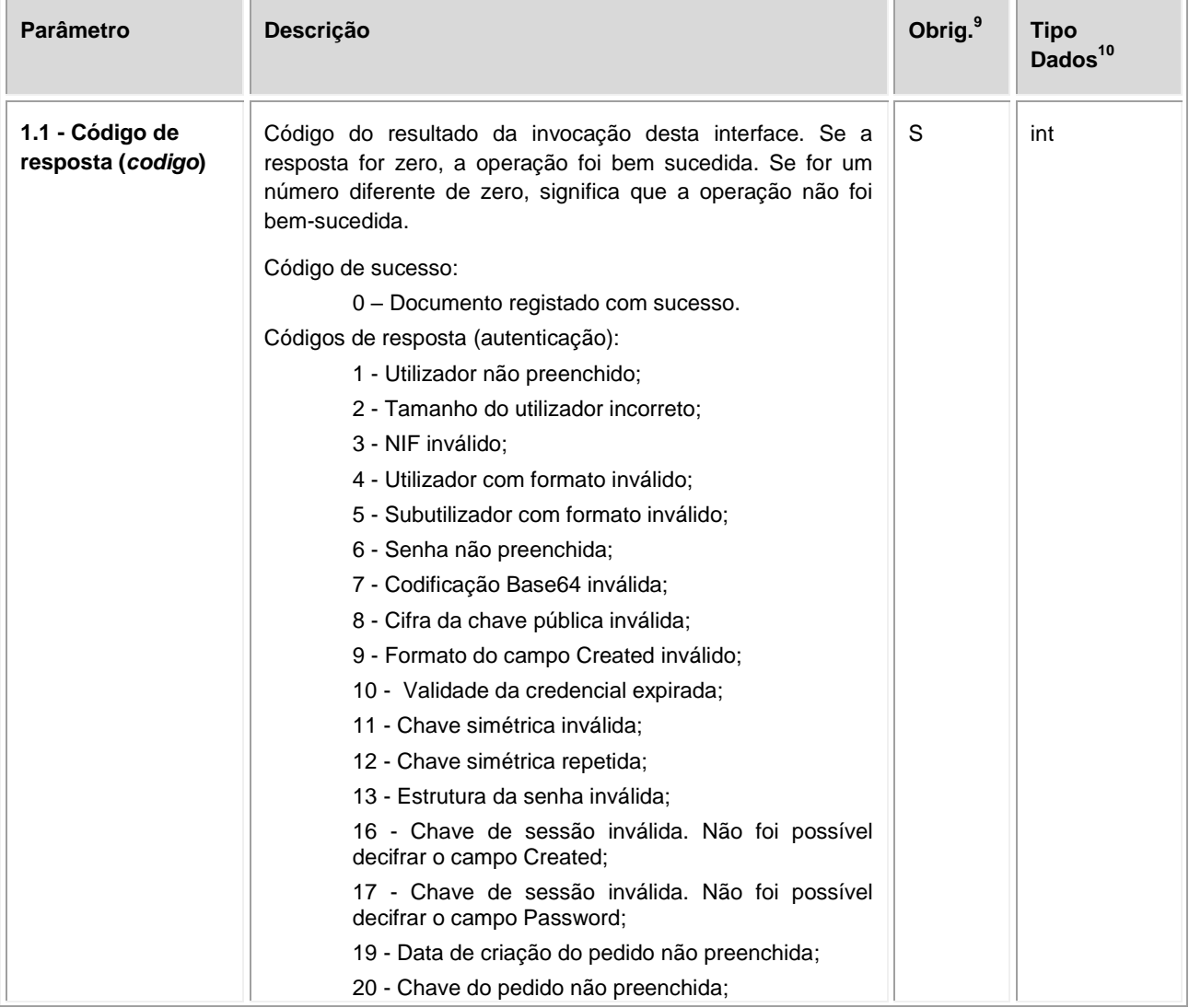

-<br><sup>9</sup> Obrigatório: S – Sim; N – Não.

<sup>10</sup> A validar na especificação WSDL (*Web Service Definition Language*) do serviço

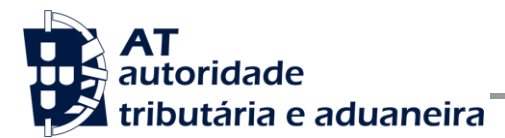

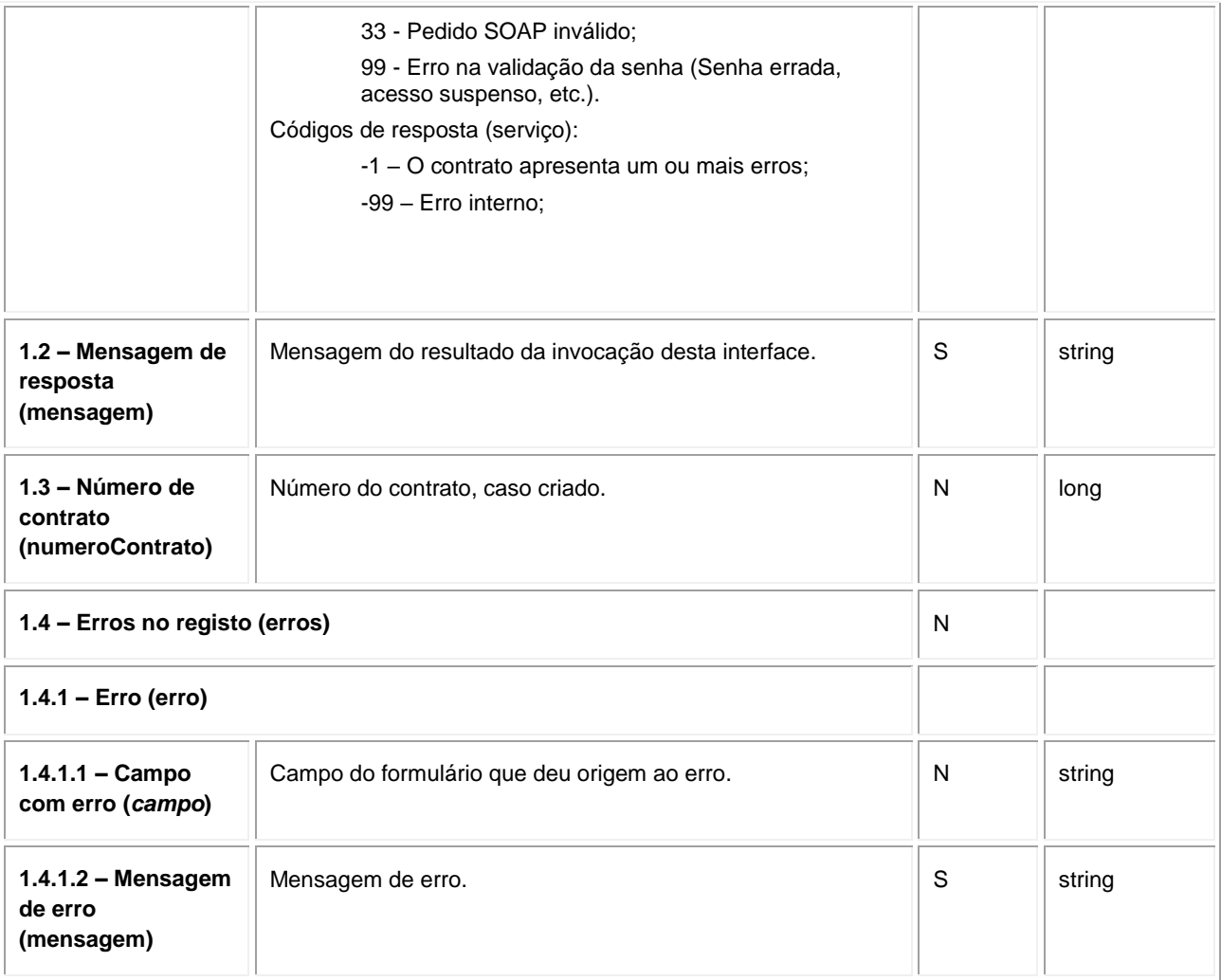

#### **Operação** *emitirRecibo* **– dados do elemento** *emitirReciboResponse*

De seguida são apresentados os campos que compõem o elemento *emitirReciboResponse*. Este campo define a resposta ao pedido à operação de emissão de um recibo.

| <b>Parâmetro</b>                     | <b>Descricão</b>                                                                                                    | Obrig. <sup>11</sup> | <b>Tipo</b><br>Dados <sup>12</sup> |
|--------------------------------------|----------------------------------------------------------------------------------------------------|----------------------|------------------------------------|
| 1.1 - Código de<br>resposta (codigo) | Código do resultado da invocação desta interface. Se a<br>resposta for zero, a operação foi bem sucedida. Se for um<br>número diferente de zero, significa que a operação não foi<br>bem-sucedida. | `S                   | int                                |

 $11$  Obrigatório: S – Sim; N – Não.

-

<sup>12</sup> A validar na especificação WSDL (*Web Service Definition Language*) do serviço

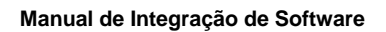

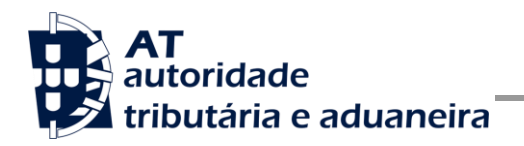

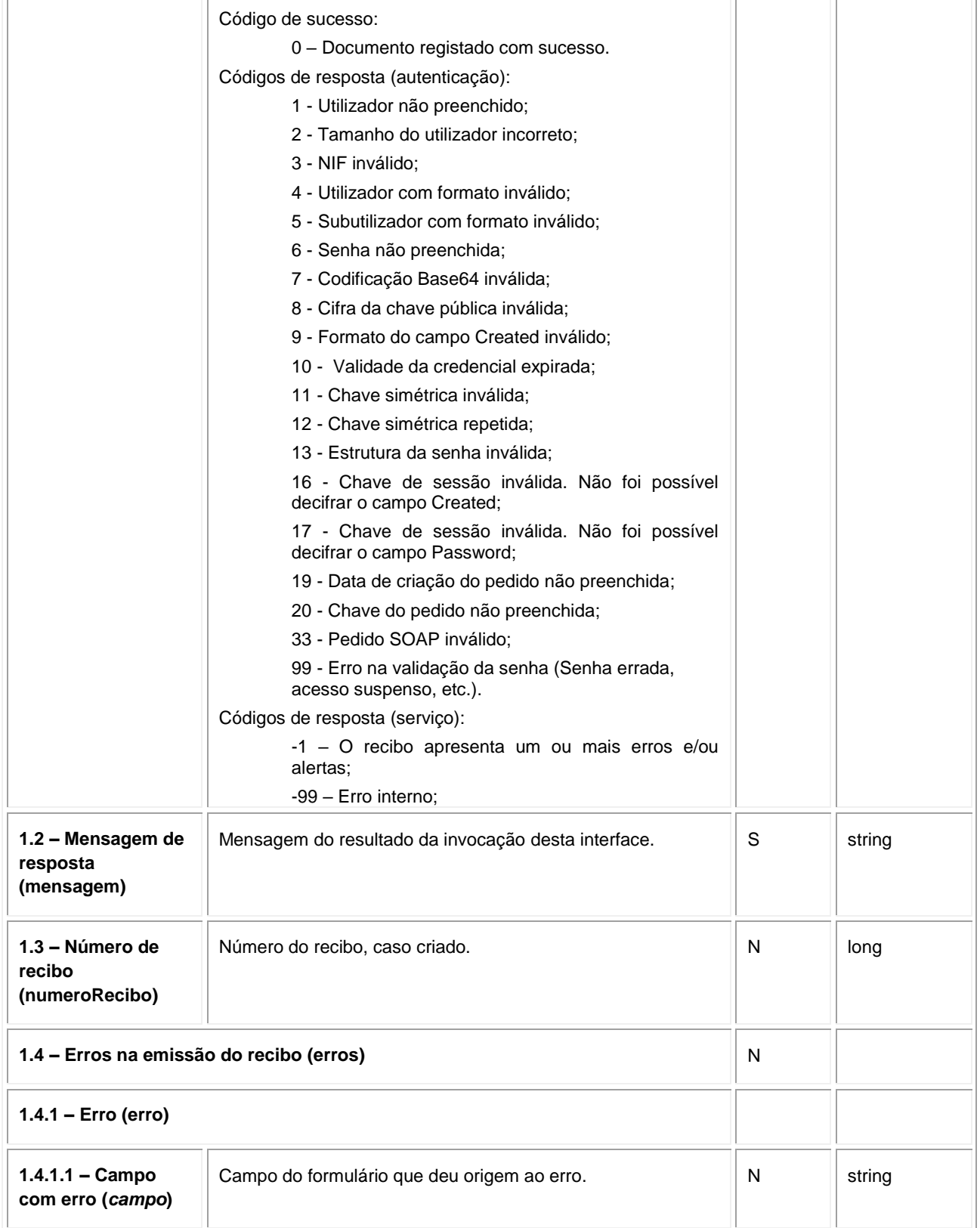

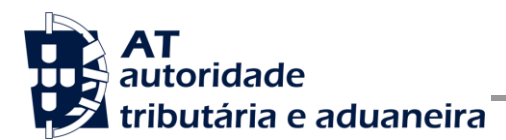

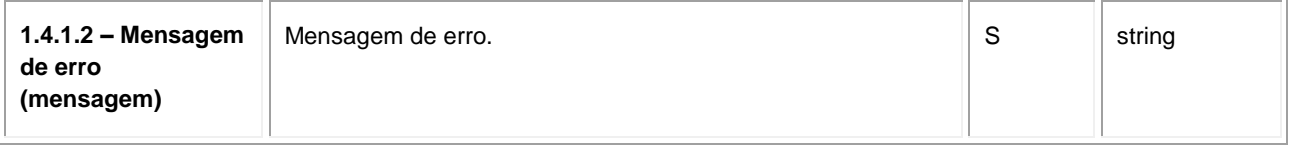

#### **Operação** *obterRecibo* **– dados do elemento** *obterReciboResponse*

De seguida são apresentados os campos que compõem o elemento *obterReciboResponse*. Este campo define a resposta ao pedido à operação de obtenção de recibos.

| Parâmetro                            | Descrição                                                                                                    | Obrig. <sup>13</sup> | <b>Tipo</b><br>Dados <sup>14</sup> |
|--------------------------------------|----------------------------------------------------------------------------------------------------|----------------------|------------------------------------|
| 1.1 - Código de<br>resposta (codigo) | Código do resultado da invocação desta interface. Se a<br>resposta for zero, a operação foi bem sucedida. Se for um<br>número diferente de zero, significa que a operação não foi<br>bem-sucedida. | S                    | int                                |
|                                      | Código de sucesso:                                                                                                    |                      |                                    |
|                                      | 0 - Documento registado com sucesso.                                                                                                    |                      |                                    |
|                                      | Códigos de resposta (autenticação):                                                                                                    |                      |                                    |
|                                      | 1 - Utilizador não preenchido;                                                                                                    |                      |                                    |
|                                      | 2 - Tamanho do utilizador incorreto;                                                                                                    |                      |                                    |
|                                      | 3 - NIF inválido;                                                                                                    |                      |                                    |
|                                      | 4 - Utilizador com formato inválido;                                                                                                    |                      |                                    |
|                                      | 5 - Subutilizador com formato inválido;                                                                                                    |                      |                                    |
|                                      | 6 - Senha não preenchida;                                                                                                    |                      |                                    |
|                                      | 7 - Codificação Base64 inválida;                                                                                                    |                      |                                    |
|                                      | 8 - Cifra da chave pública inválida;                                                                                                    |                      |                                    |
|                                      | 9 - Formato do campo Created inválido;                                                                                                    |                      |                                    |
|                                      | 10 - Validade da credencial expirada;                                                                                                    |                      |                                    |
|                                      | 11 - Chave simétrica inválida;                                                                                                    |                      |                                    |
|                                      | 12 - Chave simétrica repetida;                                                                                                    |                      |                                    |
|                                      | 13 - Estrutura da senha inválida;                                                                                                    |                      |                                    |
|                                      | 16 - Chave de sessão inválida. Não foi possível<br>decifrar o campo Created;                                                                                                    |                      |                                    |
|                                      | 17 - Chave de sessão inválida. Não foi possível<br>decifrar o campo Password;                                                                                                    |                      |                                    |
|                                      | 19 - Data de criação do pedido não preenchida;                                                                                                    |                      |                                    |

 $^{13}$  Obrigatório: S – Sim; N – Não.

-

<sup>14</sup> A validar na especificação WSDL (*Web Service Definition Language*) do serviço

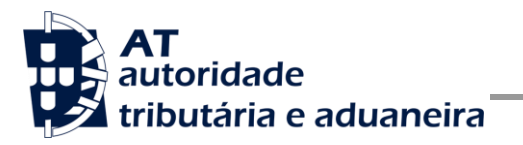

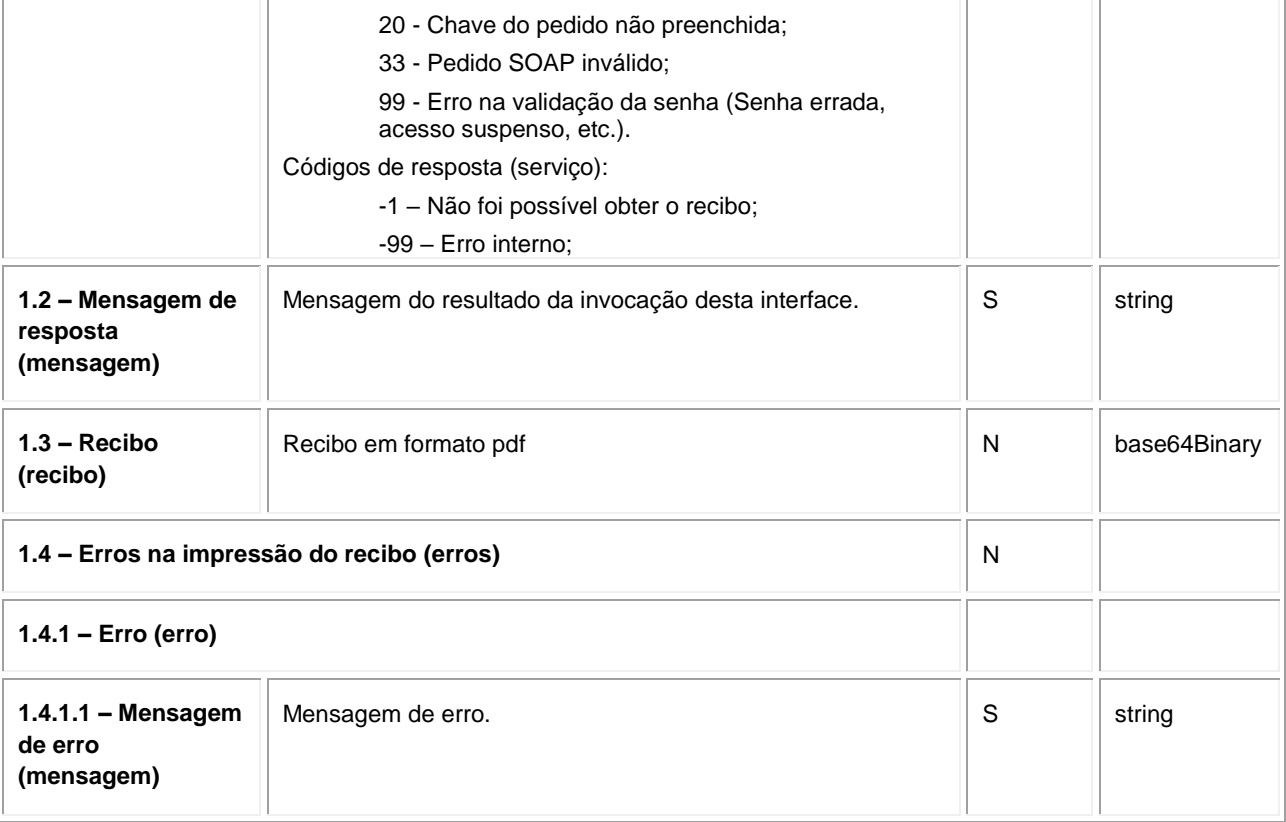

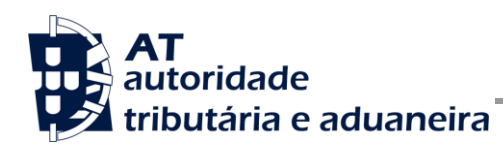

# <span id="page-30-0"></span>**5 Assinatura certificado SSL (CSR)**

A invocação dos serviços web pressupõe um processo de autenticação mediante a validação da chave privada da aplicação, do conhecimento exclusivo do produtor de software (entidade aderente), sendo a respetiva chave pública comunicada e assinada pela AT.

O certificado SSL a ser utilizado na operação é assinado pela AT, a pedido da entidade aderente. Para este efeito, a empresa aderente deve efetuar um pedido de certificado SSL (CSR – Certificate Signing Request).

O CSR é um pequeno ficheiro de texto cifrado que contém o certificado SSL e toda a informação necessária para que a AT possa assinar digitalmente esse certificado. Posto isto, o certificado SSL assinado é devolvido para que possa ser utilizado no processo de autenticação na invocação do serviço web.

Os procedimentos para geração do CSR são simples mas variam de acordo com a tecnologia web utilizada pela entidade aderente, razão pela qual devem ser consultados os respetivos manuais de apoio de cada ferramenta.

A informação que o CSR deve conter é a seguinte, não podendo ultrapassar os tamanhos máximos indicados pois vai ultrapassar o tamanho total aceite para o campo CSR e onde todos os campos têm de estar preenchidos com informação relevante ou de acordo com a descrição abaixo:

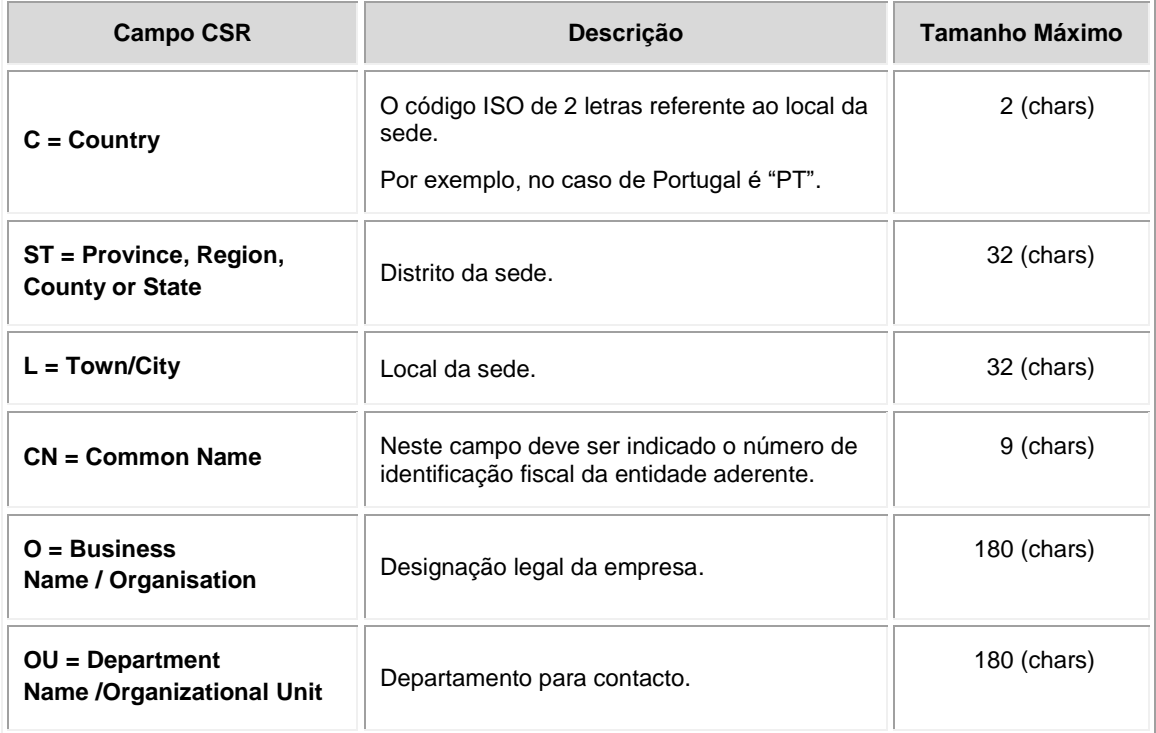

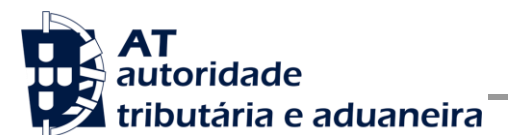

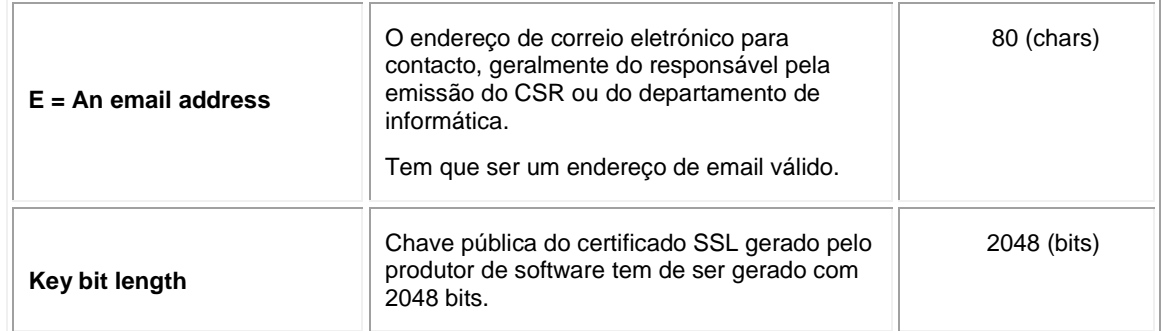

A utilização de carateres especiais (e.g., portugueses, línguas latinas, etc.) não é aceite em nenhum dos campos acima indicados, uma vez que a utilização desses carateres vai invalidar a assinatura digital do certificado SSL.

Como resultado deste processo a AT procederá à assinatura do certificado SSL e remete em resposta ao pedido o certificado SSL assinado para integração na chave privada do produtor de software.

O certificado SSL terá a validade de 12 meses a contar da data da assinatura.

### *5.1 Gerar um certificado SSL*

Um certificado SSL é uma chave RSA composta por duas partes: chave privada e chave pública.

Como a chave privada deve ser apenas do conhecimento do produtor de software a emissão da mesma tem sempre de ser efetuada pelo próprio, em computador próprio e nunca num site ou serviço web que encontre para o efeito.

Existem diversas ferramentas para geração de certificados SSL, proprietárias e Opensource. Para efeitos de exemplo a AT utiliza a ferramenta OpenSSL, que é a ferramenta Opensource de referência, livre de custos de utilização.

Para gerar um certificado SSL cada produtor de software deve fazê-lo no seu próprio computador utilizando o seguinte comando:

 **openssl req -new -subj** "**/C=**PT**/ST=**Distrito da Sede**/L=**Local da Sede**/O=**Empresa **/OU=**Departamento de Informatica**/CN=**555555555**/emailAddress=**informatica@empresa.pt" **-newkey rsa:2048 -nodes -out** 555555555.csr **-keyout** 555555555.key

Cada produtor de software deve substituir a informação especifica no comando anterior pelos seus dados, uma vez que os apresentados são apenas exemplificativos e não deve alterar a informação indicada a **BOLD**.

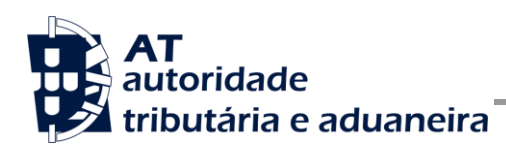

Como resultado o comando anterior será gerado o certificado SSL e serão produzidos dois ficheiros:

- 555555555.csr Ficheiro com o pedido CSR a enviar à AT;
- 555555555.key Ficheiro com a chave privada gerada.

### *5.2 Verificar conteúdo do CSR gerado*

Antes de enviar o CSR para assinatura digita pela AT pode e deve ser verificado o conteúdo do ficheiro para garantir que toda a informação está como pretendido. Para tal deve ser usado o seguinte comando:

#### **openssl req -text -noout -in** 555555555.csr

Onde cada produtor de software deve substituir os parâmetros que não estão a **BOLD** pelos nomes dos ficheiros corretos.

### *5.3 Integrar certificado SSL com a chave privada*

Depois de receber o certificado SSL assinado pela chave digital da AT é necessário integrar esse certificado com a chave privada gerada no passo anterior (555555555.key). Para tal deve ser usado o seguinte comando:

#### **openssl pkcs12 -export -in** 555555555.crt **-inkey** 555555555.key **-out**  555555555.pfx

Onde cada produtor de software deve substituir os parâmetros que não estão a BOLD pelos nomes dos ficheiros corretos.

Como resultado, o certificado SSL assinado pela AT é integrado com a chave privada e gravada com uma password de acesso que cada produtor de software deve definir na execução do comando.

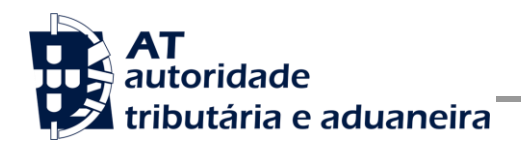

# **6 Endereços Úteis**

#### <span id="page-33-0"></span>*6.1 Página de produtores de software*

Adesão ao serviço:

<https://faturas.portaldasfinancas.gov.pt/consultarPedidosAdesao.action>

Testar webservice:

<https://faturas.portaldasfinancas.gov.pt/testarLigacaoWebService.action>

#### *6.2 Página de apoio ao contribuinte*

[http://info.portaldasfinancas.gov.pt/pt/apoio\\_contribuinte/](http://info.portaldasfinancas.gov.pt/pt/apoio_contribuinte/)

#### *6.3 Página de gestão de utilizadores*

<https://www.portaldasfinancas.gov.pt/pt/listAuthorizedUsers.action>

#### *6.4 Endereços para envio de dados à AT por Webservice*

Ambiente de testes

<https://servicos.portaldasfinancas.gov.pt:709/ws/arrendamento>

Ambiente de produção

<https://servicos.portaldasfinancas.gov.pt:409/ws/arrendamento>

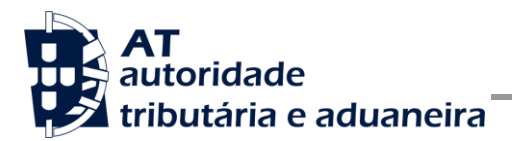

# **7 Glossário**

Tabela de acrónimos, abreviaturas e definições de conceitos utilizados neste documento, ordenados alfabeticamente por termo.

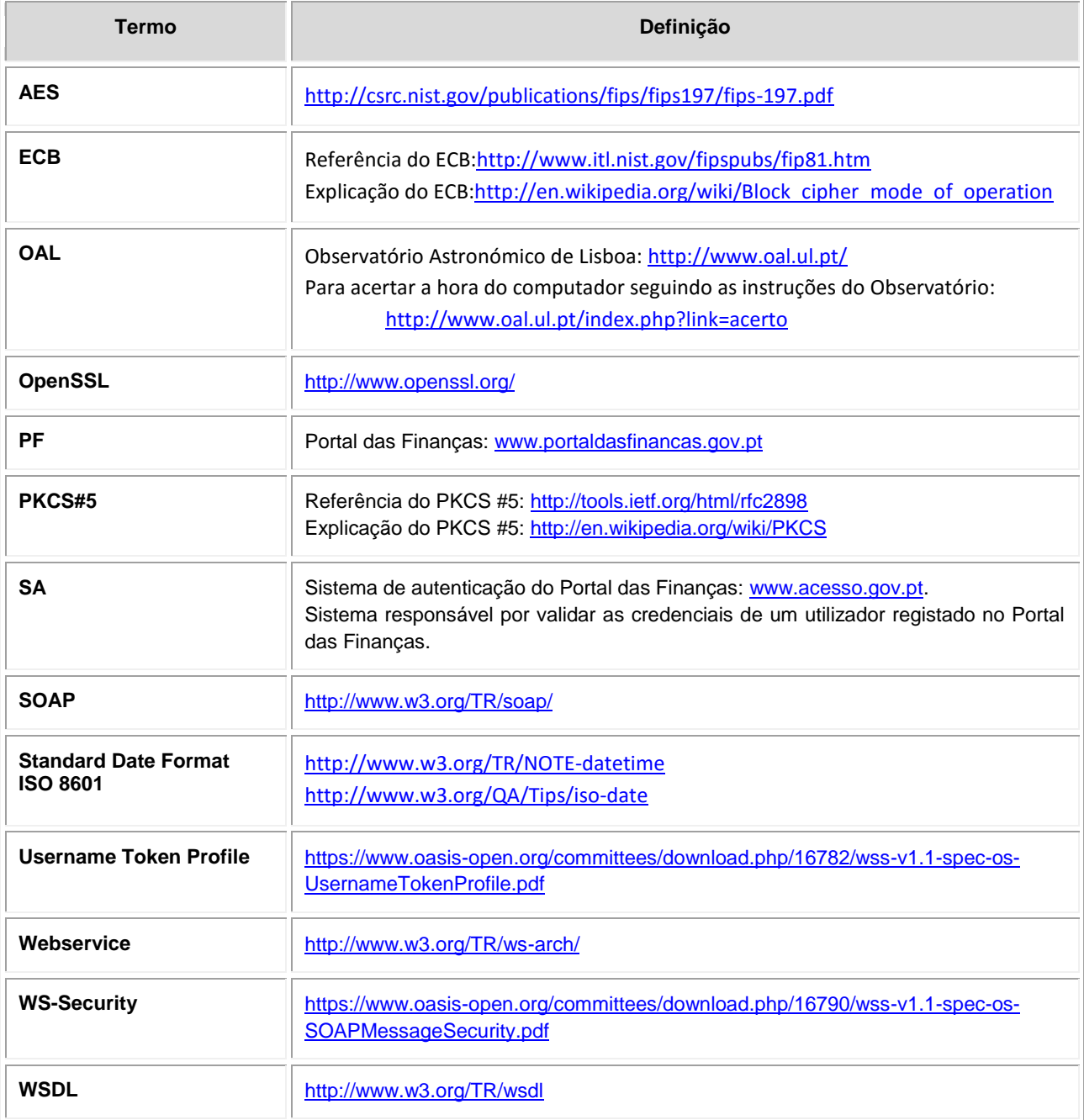